# Beágyazott Rendszerek STM32F4 Discovery

PWM, EXTI

## PWM (Pulse-width modulation)

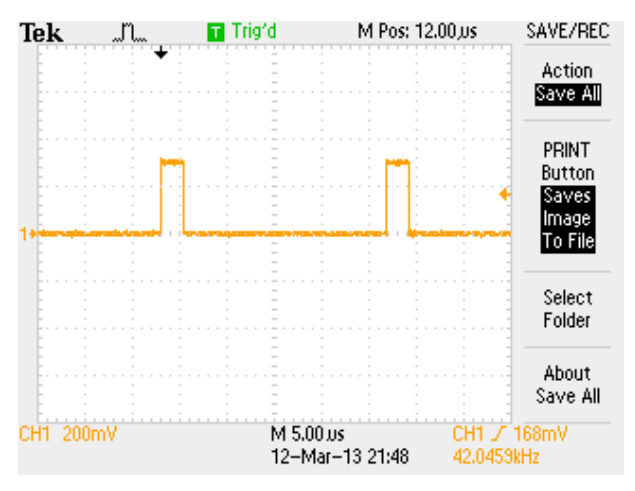

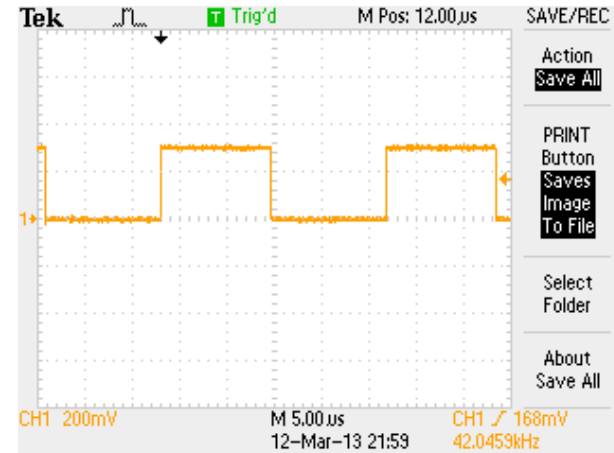

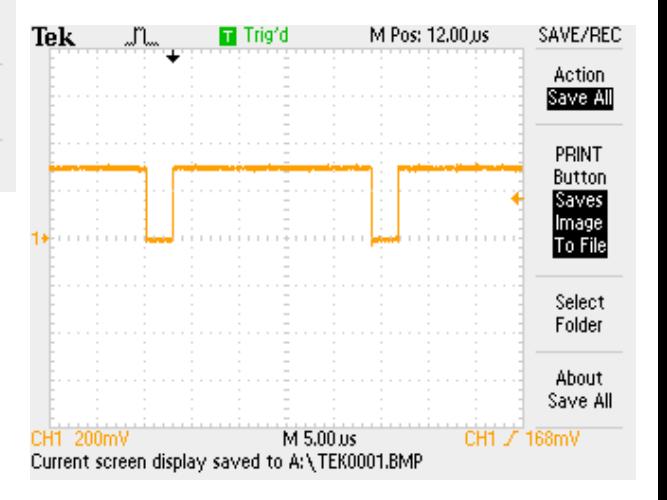

## Feladat 1.:

- STM32F4Discovery panel 4 ledjének PWM fényerő szabályozása
	- TIM4 timer, mint PWM kimenet
	- Gomb kezelés, külső megszakításként (EXTI)

## LED-ek

- LD3, LD4, LD5, LD6
- A processzor melyik lábára vannak kötve?

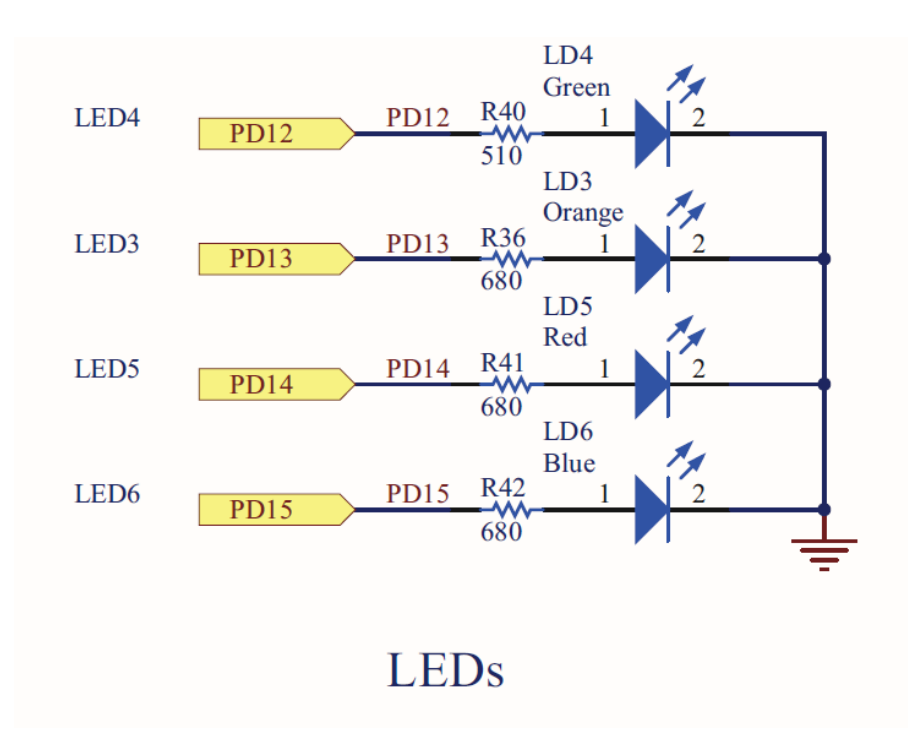

UM1472 User Manual

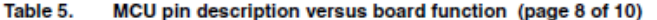

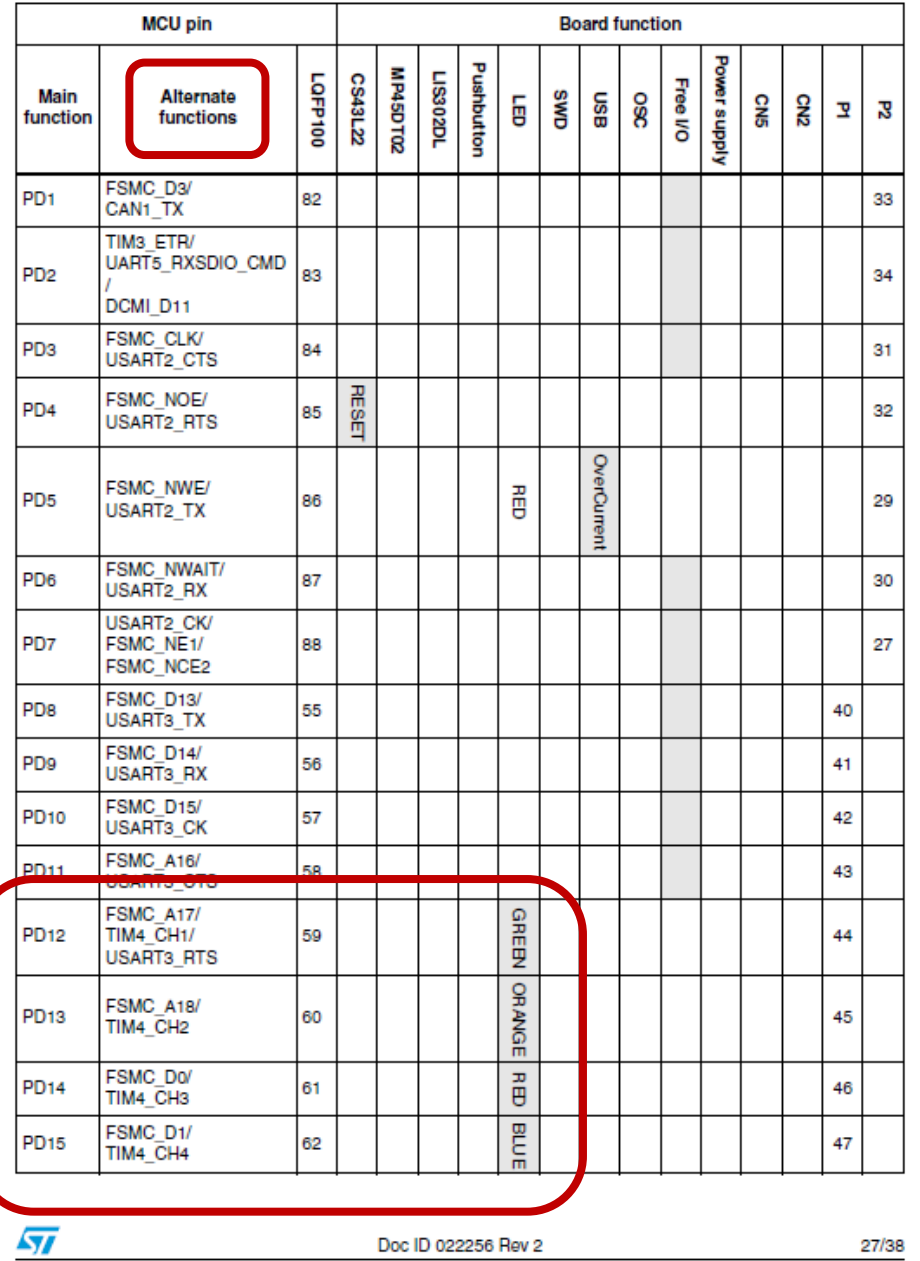

# File – New C (embedded) project

#### main.c:

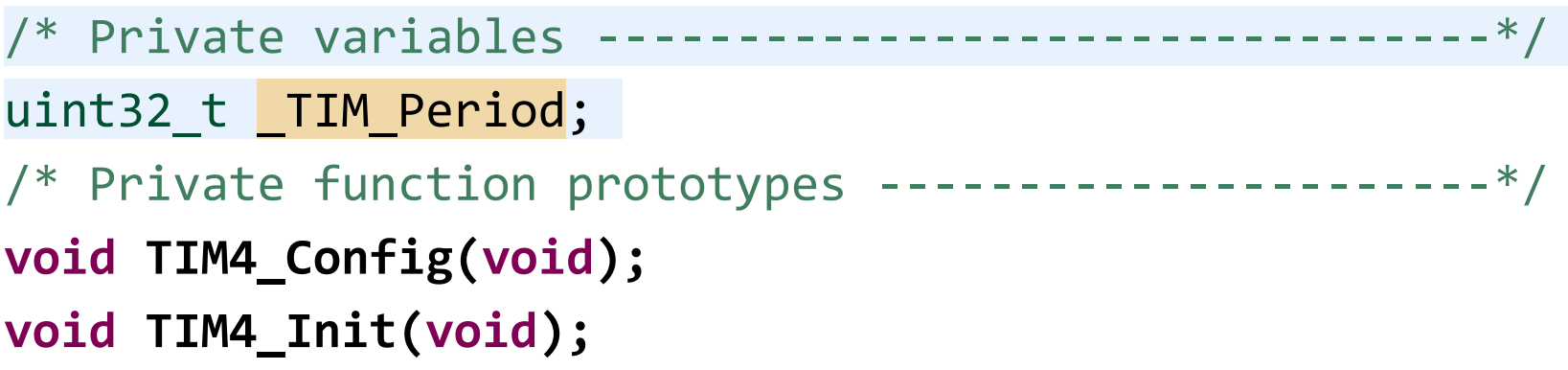

```
TIM4_Config 1/2
                                                          main() alá
void TIM4_Config(void)
{
   GPIO_InitTypeDef GPIO_InitStructure;
```

```
 /* TIM3 clock enable */
 RCC_APB1PeriphClockCmd(RCC_APB1Periph_TIM4, ENABLE);
```

```
 /* GPIOD clock enable */
```
RCC\_AHB1PeriphClockCmd(RCC\_AHB1Periph\_GPIOD, *ENABLE);*

#### /\* GPIOC Configuration: TIM4 CH1 ...CH4 \*/

 GPIO\_InitStructure.GPIO\_Pin = GPIO\_Pin\_12 | GPIO\_Pin\_13 | GPIO\_Pin\_14 | GPIO\_Pin\_15; GPIO\_InitStructure.GPIO\_Mode = *GPIO\_Mode\_AF;* GPIO\_InitStructure.GPIO\_Speed = *GPIO\_Speed\_100MHz;* GPIO\_InitStructure.GPIO\_OType = *GPIO\_OType\_PP;* GPIO\_InitStructure.GPIO\_PuPd = *GPIO\_PuPd\_UP ;* GPIO\_Init(GPIOD, &GPIO\_InitStructure);

#### TIM4\_Config 2/2 *main() alá*

#### /\* Connect TIM4 pins to AF2 \*/

}

 GPIO\_PinAFConfig(GPIOD, GPIO\_PinSource12, GPIO\_AF\_TIM4); GPIO PinAFConfig(GPIOD, GPIO PinSource13, GPIO AF TIM4); GPIO PinAFConfig(GPIOD, GPIO PinSource14, GPIO AF TIM4); GPIO\_PinAFConfig(GPIOD, GPIO\_PinSource15, GPIO\_AF\_TIM4);

/\* ----------------------------------------------------------------------- TIM3 Configuration: generate 4 PWM signals with 4 different duty cycles.

```
In this example TIM3 input clock (TIM3CLK) is set to 2 * APB1 clock (PCLK1),
since APB1 prescaler is different from 1.
 TIME = 2 * PCLK1PCLK1 = HCLK / 4\Rightarrow TIM3CLK = HCLK / 2 = SystemCoreClock /2
```
To get TIM3 counter clock at 28 MHz, the prescaler is computed as follows: Prescaler = (TIM3CLK / TIM3 counter clock) - 1 Prescaler = ((SystemCoreClock /2) /28 MHz) - 1

To get TIM3 output clock at 30 KHz, the period (ARR)) is computed as follows: ARR = (TIM3 counter clock / TIM3 output clock) - 1  $= 665$ 

Note:

SystemCoreClock variable holds HCLK frequency and is defined in system\_stm32f4xx.c file.

Each time the core clock (HCLK) changes, user had to call SystemCoreClockUpdate()

function to update SystemCoreClock variable value. Otherwise, any configuration

based on this variable will be incorrect.

```
void TIM4 Init(void)
```
#### $\{$

TIM TimeBaseInitTypeDef TIM TimeBaseStructure; TIM OCInitTypeDef TIM OCInitStructure; uint16 t PrescalerValue =  $0$ ;

#### $/*$  Compute the prescaler value  $*/$

PrescalerValue =  $(uint16 t)$  ((SystemCoreClock /2) /  $28000000 - 1$ ; //2  $INTM_Period = 279; // (28 000 000 / 100 000) - 1$ uint32 t TIM Pulse = TIM Period/5;  $// 20%$  duty cycle

#### /\* Time base configuration  $*/$

TIM\_TimeBaseStructure.TIM\_Period = \_TIM\_Period;

TIM\_TimeBaseStructure.TIM\_Prescaler = PrescalerValue;

TIM TimeBaseStructure.TIM ClockDivision = 0;

TIM TimeBaseStructure. TIM CounterMode = TIM CounterMode Up;

TIM TimeBaseInit(TIM4, &TIM TimeBaseStructure);

/\* PWM1 Mode configuration parameters\*/ TIM\_OCInitStructure.TIM\_OCMode = TIM\_OCMode\_PWM1; TIM OCInitStructure.TIM OutputState = TIM OutputState Enable; TIM\_OCInitStructure.TIM\_Pulse = \_TIM\_Pulse; TIM\_OCInitStructure.TIM\_OCPolarity = TIM\_OCPolarity\_High;

#### TIM4\_Init 3/4 *main() alá*

/\* PWM1 Mode configuration: Channel1 \*/ TIM OC1Init(TIM4, &TIM OCInitStructure); TIM OC1PreloadConfig(TIM4, TIM\_OCPreload\_Enable);

/\* PWM1 Mode configuration: Channel2 \*/ TIM\_OC2Init(TIM4, &TIM\_OCInitStructure); TIM\_OC2PreloadConfig(TIM4, TIM\_OCPreload\_Enable);

/\* PWM1 Mode configuration: Channel3 \*/ TIM\_OC3Init(TIM4, &TIM\_OCInitStructure); TIM\_OC3PreloadConfig(TIM4, TIM\_OCPreload\_Enable);

/\* PWM1 Mode configuration: Channel4 \*/ TIM OC4Init(TIM4, &TIM OCInitStructure); TIM\_OC4PreloadConfig(TIM4, TIM\_OCPreload\_Enable); TIM\_ARRPreloadConfig(TIM4, ENABLE);

```
/* TIM3 enable counter */TIM_Cmd(TIM4, ENABLE);
```
 $\}$ 

/\* Ezt csak egyszer kell megírni, utána sablonként használható ... \*/

**int main(void)** { TIM4\_Config(); TIM4\_Init(); **while (1);** }

## Fordít, ellenőriz, javít

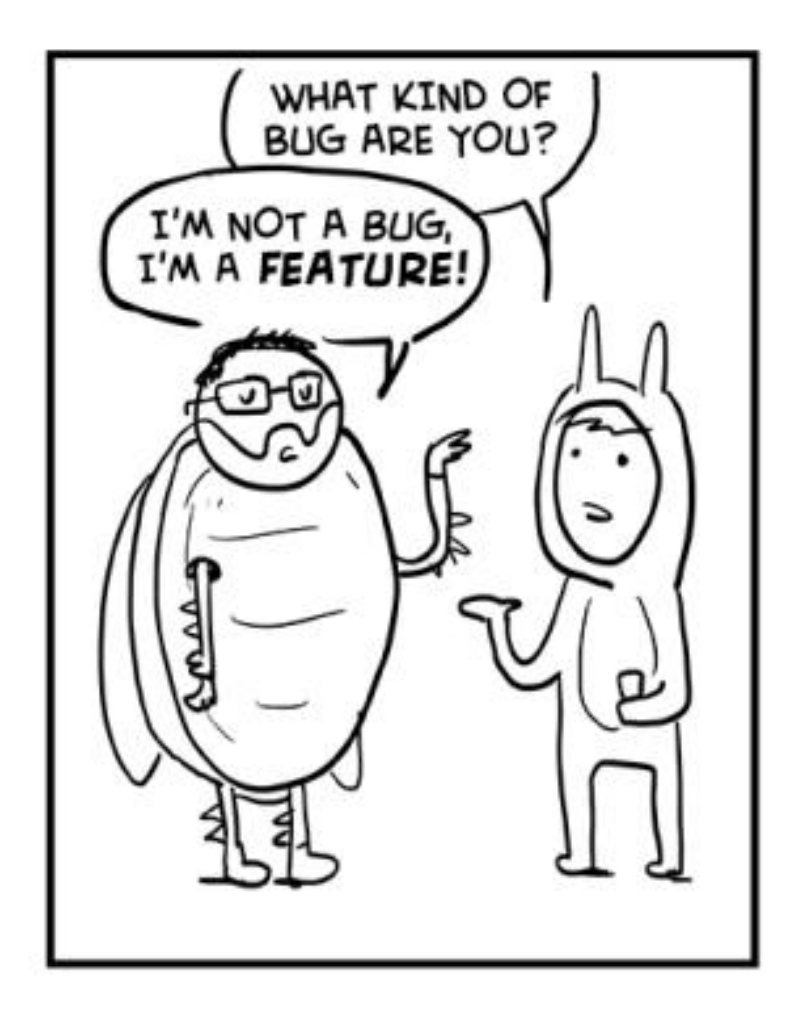

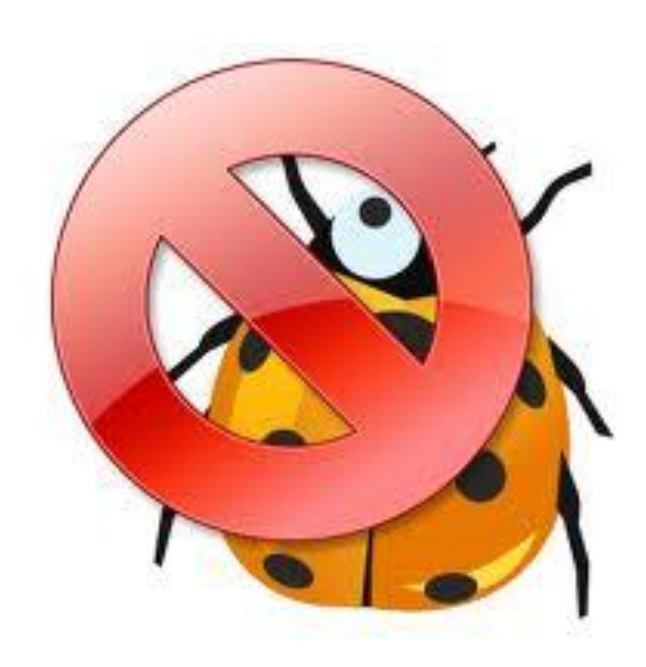

## PWM érték frissítése

void TIM\_OC1Init(TIM\_TypeDef\* TIMx, TIM\_OCInitTypeDef\* TIM\_OCInitStruct)

 $/*$  Set the Capture Compare Register value  $*/$ TIMx->CCR1 = TIM OCInitStruct->TIM Pulse;

 $\{$ 

}

```
int main(void)
{
```

```
TIM4_Config();
TIM4_Init();
```

```
TIME- > CCR1 = TIM Period / 8; //12,5%TIME-5CCR2 = TIM Period / 4; //25%TIME - > CCR3 = TIM Period / 2; //50%TIM4->CCR4 = TIM Period; //100%
```

```
while (1);
```
}

### Fordít, ellenőriz, javít

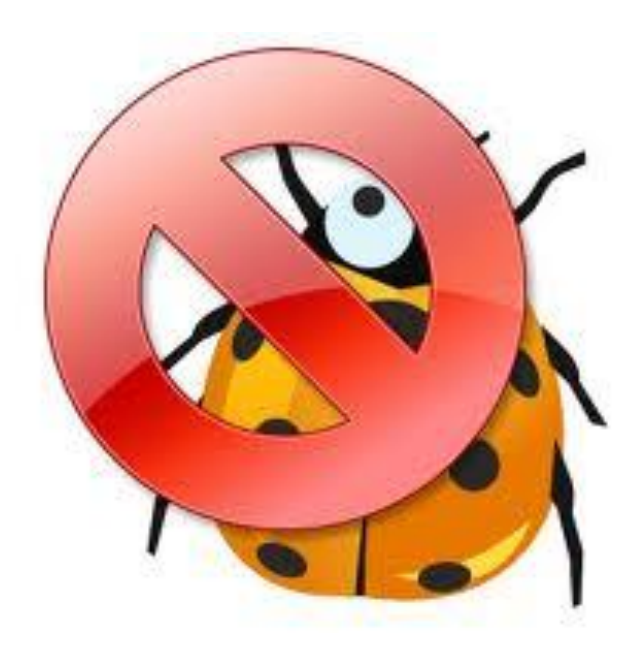

```
int main(void)
{
```

```
TIM4_Config();
TIM4_Init();
```
STM\_EVAL\_PBInit(*BUTTON\_USER, BUTTON\_MODE\_EXTI);*

```
TIM4->CCR1=0;
TIM4->CCR2=0;
TIM4->CCR3=0;
TIM4->CCR4=0;
while (1);
```
}

## **STM EVAL PBInit** !!NEM KELL IRNI!!

#### void STM\_EVAL\_PBInit(Button\_TypeDef Button, ButtonMode\_TypeDef Button\_Mode)

GPIO InitTypeDef GPIO InitStructure; EXTI InitTypeDef EXTI InitStructure; NVIC\_InitTypeDef NVIC\_InitStructure;

#### /\* Enable the BUTTON Clock \*/

RCC AHB1PeriphClockCmd(BUTTON CLK[Button], ENABLE); RCC APB2PeriphClockCmd(RCC APB2Periph SYSCFG, ENABLE);

/\* Configure Button pin as input  $*/$ GPIO InitStructure.GPIO Mode = GPIO Mode IN: GPIO InitStructure.GPIO PuPd = GPIO PuPd NOPULL; GPIO InitStructure.GPIO Pin = BUTTON PIN[Button]; GPIO\_Init(BUTTON\_PORT[Button], &GPIO\_InitStructure);

#### if (Button Mode ==  $BUTTON MODE EXTI$ )

 $\left\{ \right.$ 

 $\mathcal{F}$  $\mathcal{E}$ 

/\* Connect Button EXTI Line to Button GPIO Pin \*/ SYSCFG EXTILineConfig(BUTTON PORT SOURCE [Button], BUTTON PIN SOURCE [Button]);

```
/* Configure Button EXTI line */
EXTI InitStructure.EXTI Line = BUTTON EXTI LIN [Button]
EXTI InitStructure. EXTI Mode = EXTI Mode Inter
```

```
EXTE INTO tructure. EXTERIOS SERVE TRUGGER KIS the
EXTI_InitStructure.EXTI_LineCmd = ENABLE;
EXTI Init(&EXTI InitStructure);
```

```
/* Enable and set Button EXTI Interrupt to the lowest priority */
NVIC InitStructure.NVIC IRQChannel = BUTTON IRQn[Button];
NVIC InitStructure.NVIC IROChannelPreemptionPriority = 0x0F;
NVIC InitStructure.NVIC IROChannelSubPriority = 0x0F;
NVIC_InitStructure.NVIC_IRQChannelCmd = ENABLE:
```

```
NVIC Init(&NVIC InitStructure);
```
### stm32f4xx it.c

/\* Includes alá \*/ extern uint32\_t \_TIM\_Period;  $//\otimes$ 

```
/* Cortex-M4 Processor Exceptions Handlers */
void EXTI0 IRQHandler(void)
{
 if(EXTI GetITStatus(EXTI Line0) != RESET)
  TIM4->CCR1 = (TIM4->CCR1 + TIM Period/8) % TIM Period;TIM4->CCR2 = (TIM4->CCR2 + TIM Period/8) % TIM Period;TIM4->CCR3 = (TIM4->CCR3 + TIM Period/8) % TIM Period;TIM4->CCR4 = (TIM4->CCR4 + TIM Period/8) % TIM Period;/* Clear the EXTI line 0 pending bit */EXTI ClearITPendingBit(EXTI Line0);
  \}
```
## stm32f4xx\_it.h

- *void NMI\_Handler(void);*
- *void HardFault\_Handler(void);*
- *void MemManage\_Handler(void);*
- *void BusFault\_Handler(void);*
- *void UsageFault\_Handler(void);*
- *void SVC\_Handler(void);*
- *void DebugMon\_Handler(void);*
- *void PendSV\_Handler(void);*
- *void SysTick\_Handler(void);*

#### **void EXTI0\_IRQHandler(void);**

### Fordít, ellenőriz, javít

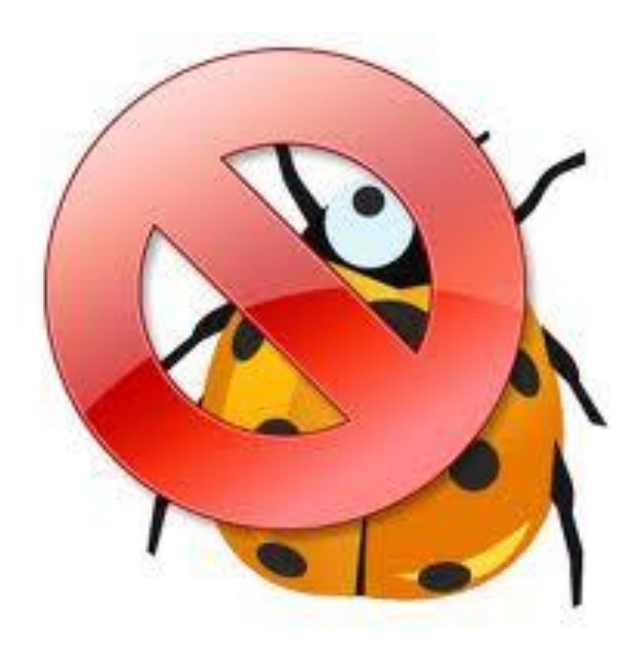

### Feladat 2.:

• Automatikusan világosodó, majd elsötétülő világítás (0%..100%..0%..100%..stb)

– SYSTICK időzítő

## Feladat 3.: *(opcionális)*

- Szervó teszt program, 1..2ms jelet állít elő, 100hz frekvenciával
- Oda-vissza mozgatja a szervót
- TIM base config:  $\odot$ 
	- PrescalerValue = 12;
	- $-$  uint32 t TIM Period = 65535;
	- $-$  uint32 t TIM Pulse = 6500;

 $1/6500$  ...13000 = 1...2ms